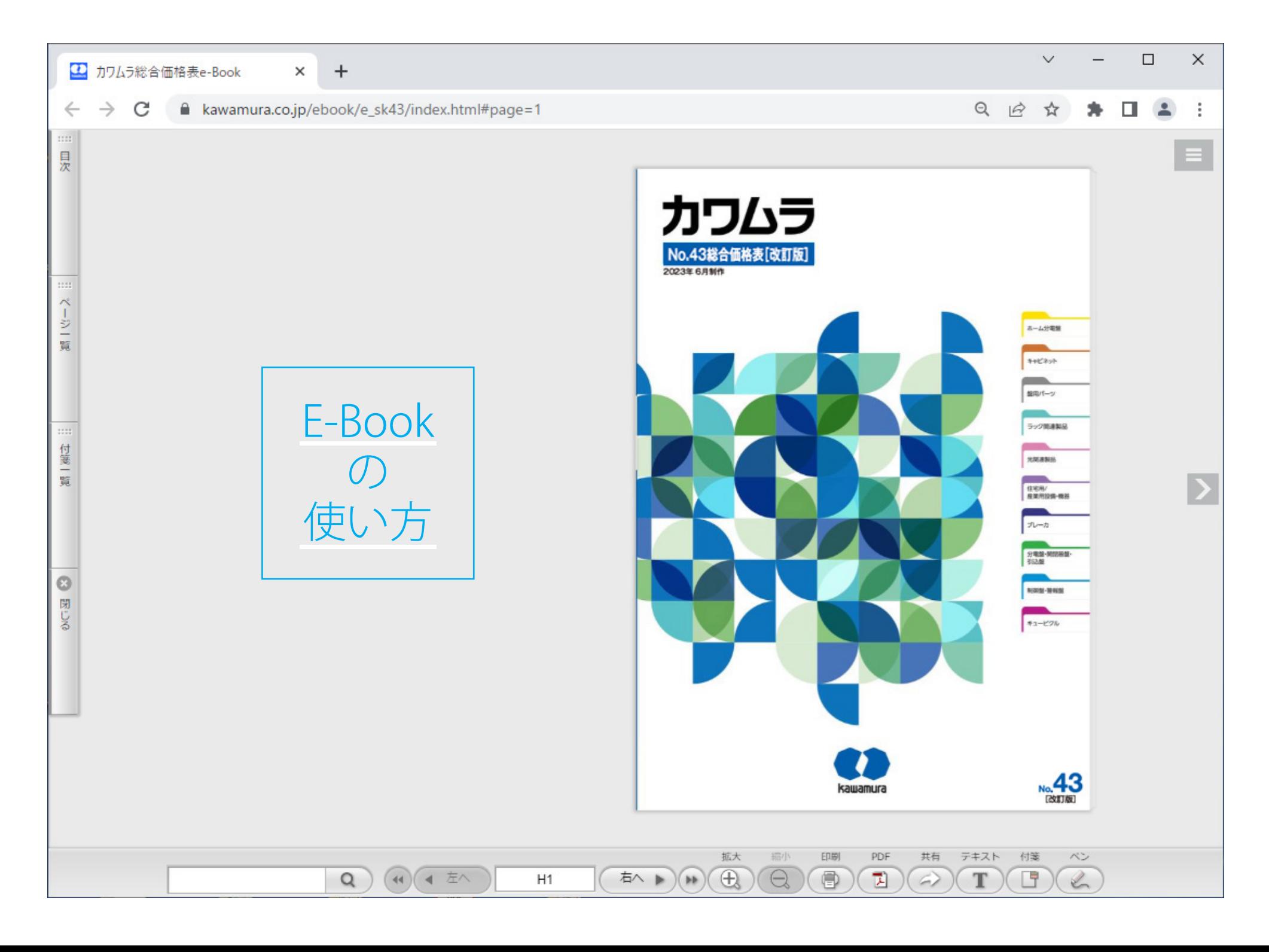

# 操作ボタン一覧 ※ヘルプから表示できます。 ※操作ボタンの配置は次ページを参照ください。

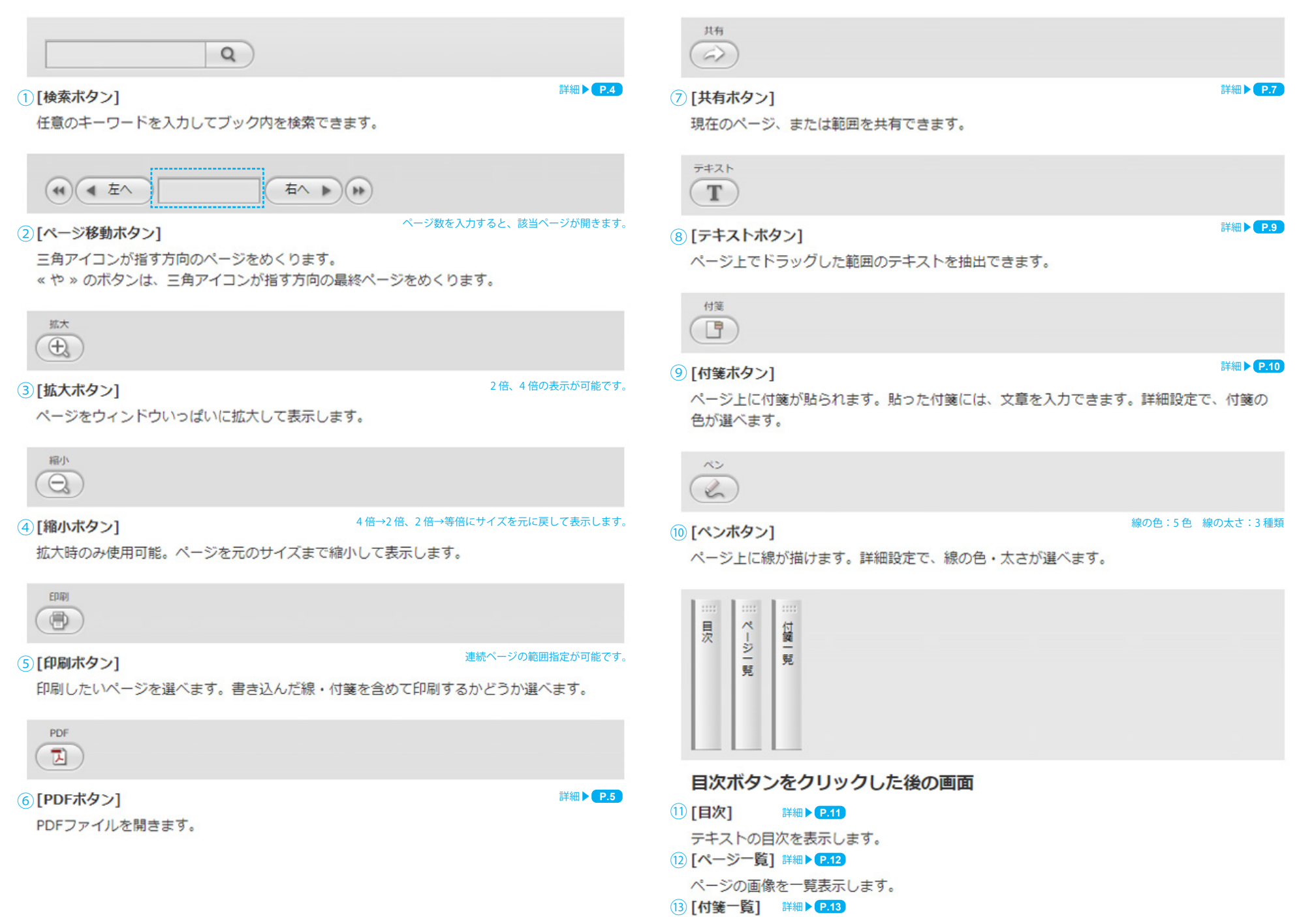

貼った付箋を一覧表示します。

#### 【操作ボタンの配置】

- キャッシュ

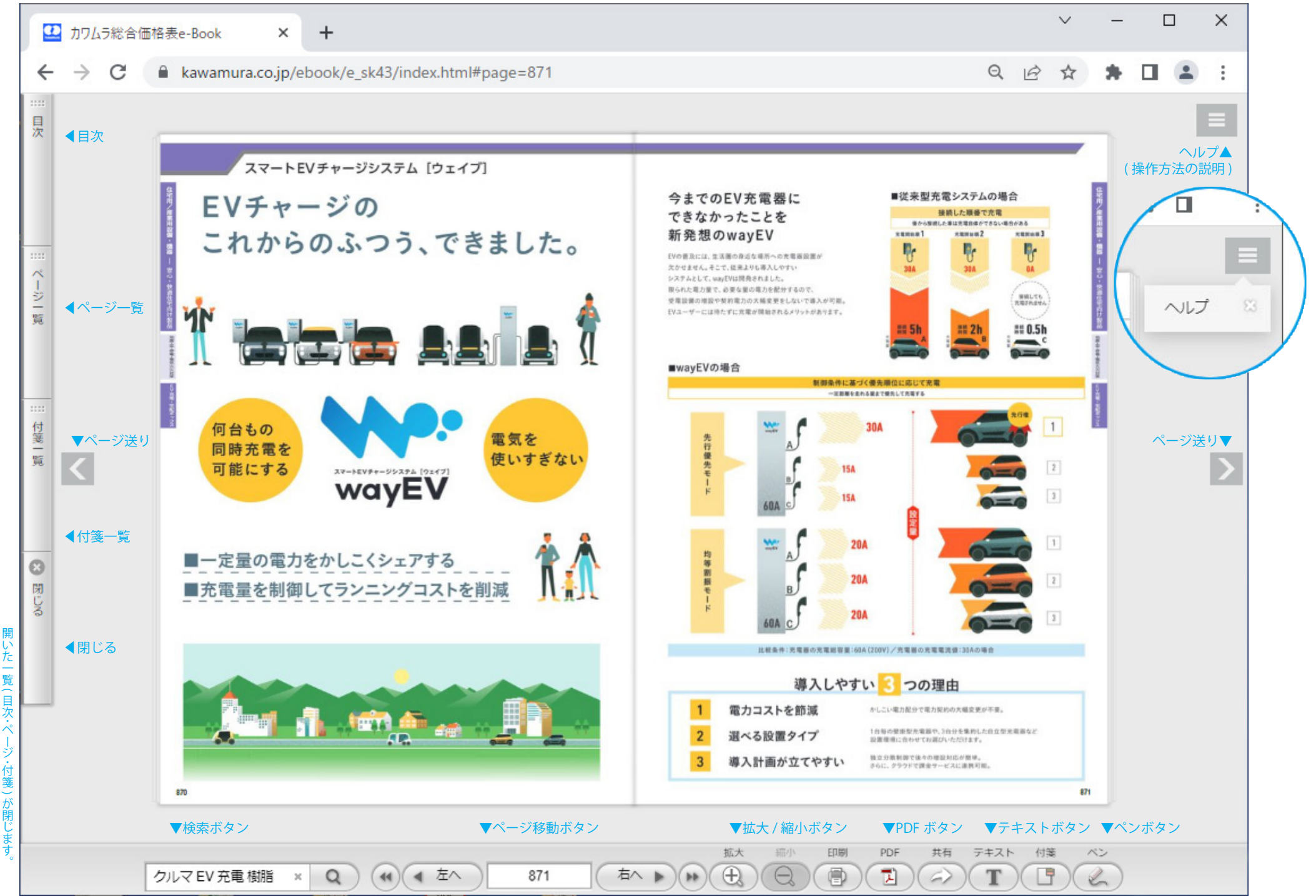

▲印刷ボタン ▲共有ボタン ▲付箋ボタン

#### 【①検索ボタン】

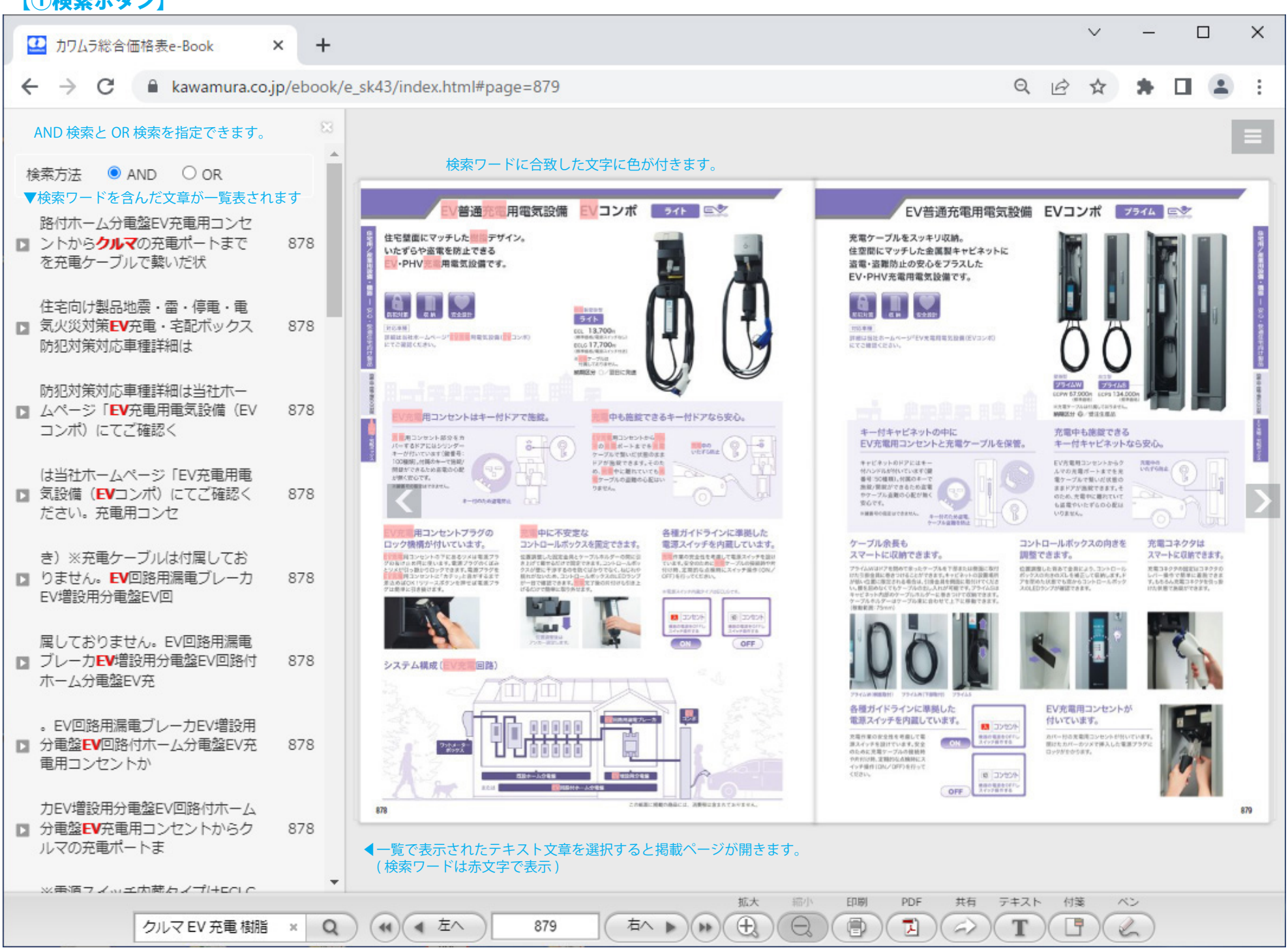

▲検索ワードを入れます。複数のワードはスペースでつなぎます。

#### 【⑥**PDF**ボタン】

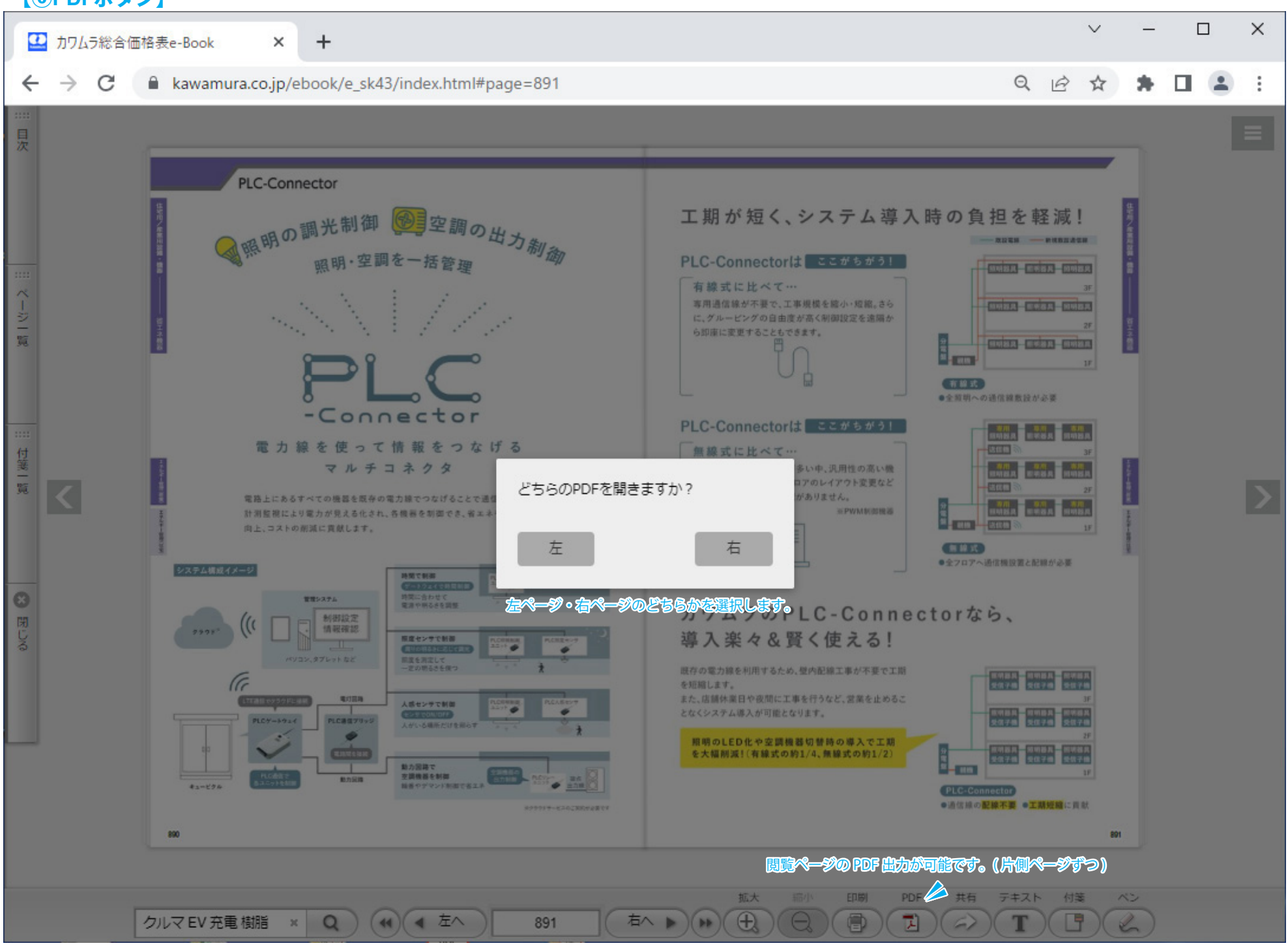

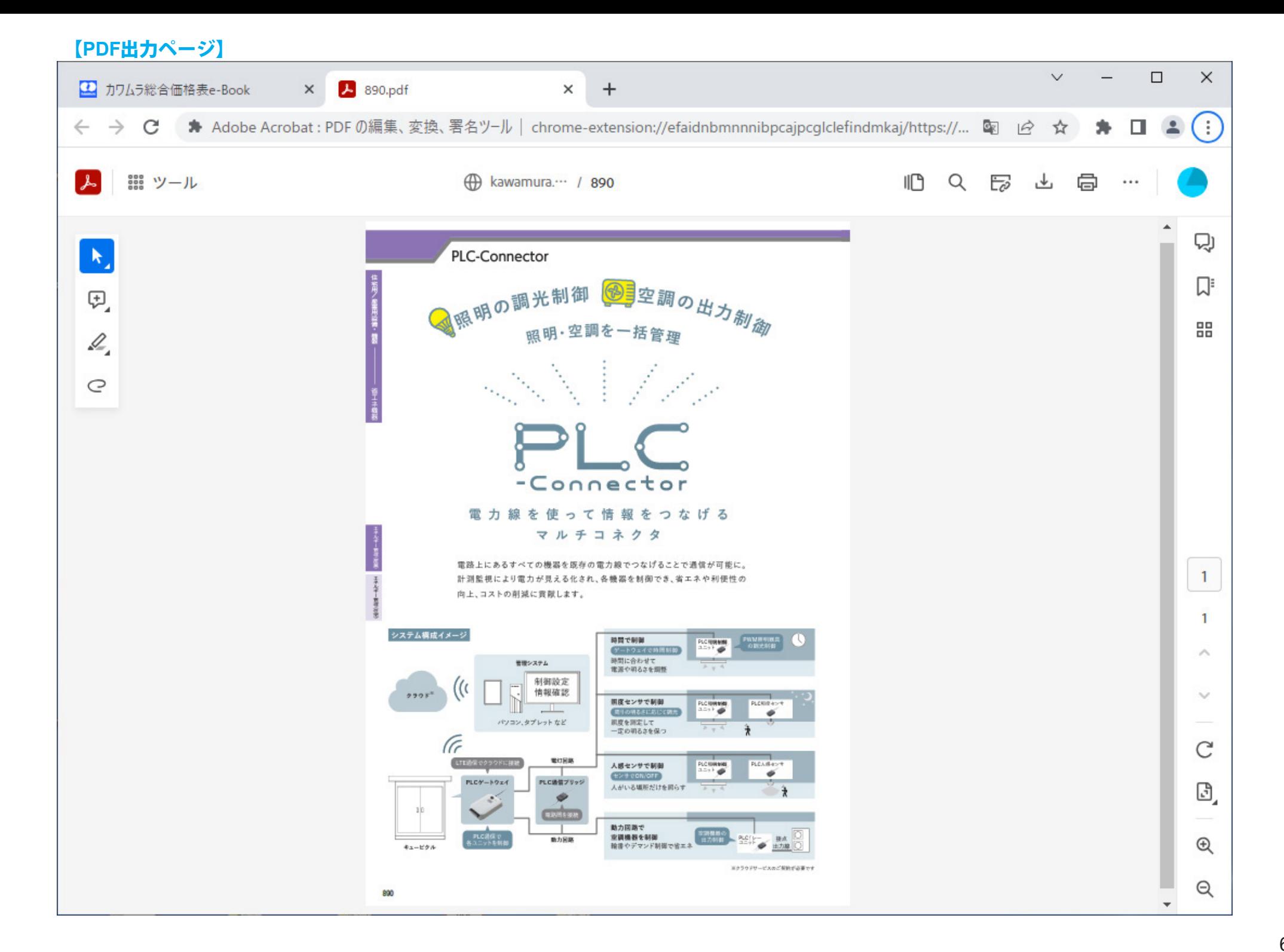

## 【⑦共有ボタン】

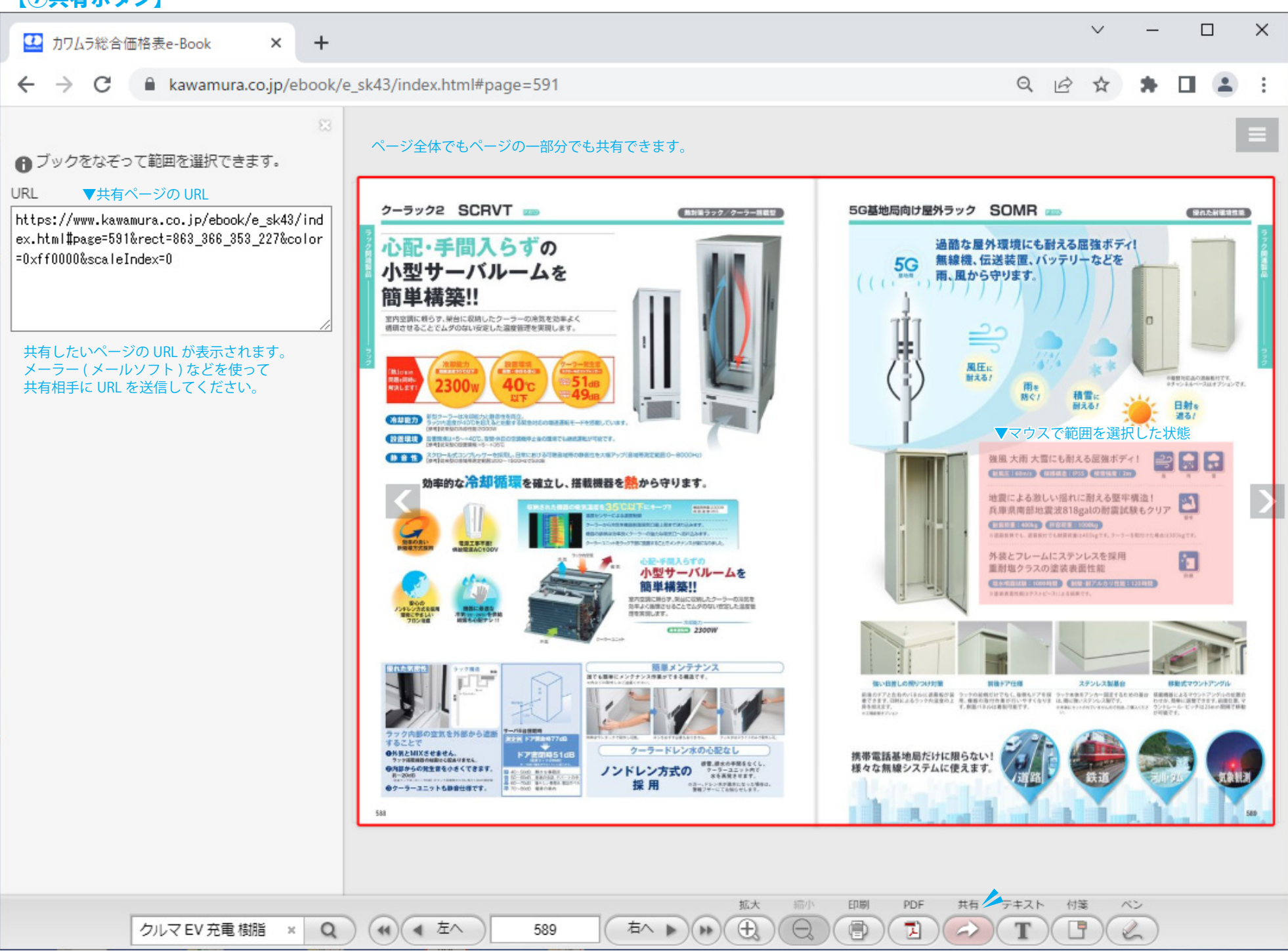

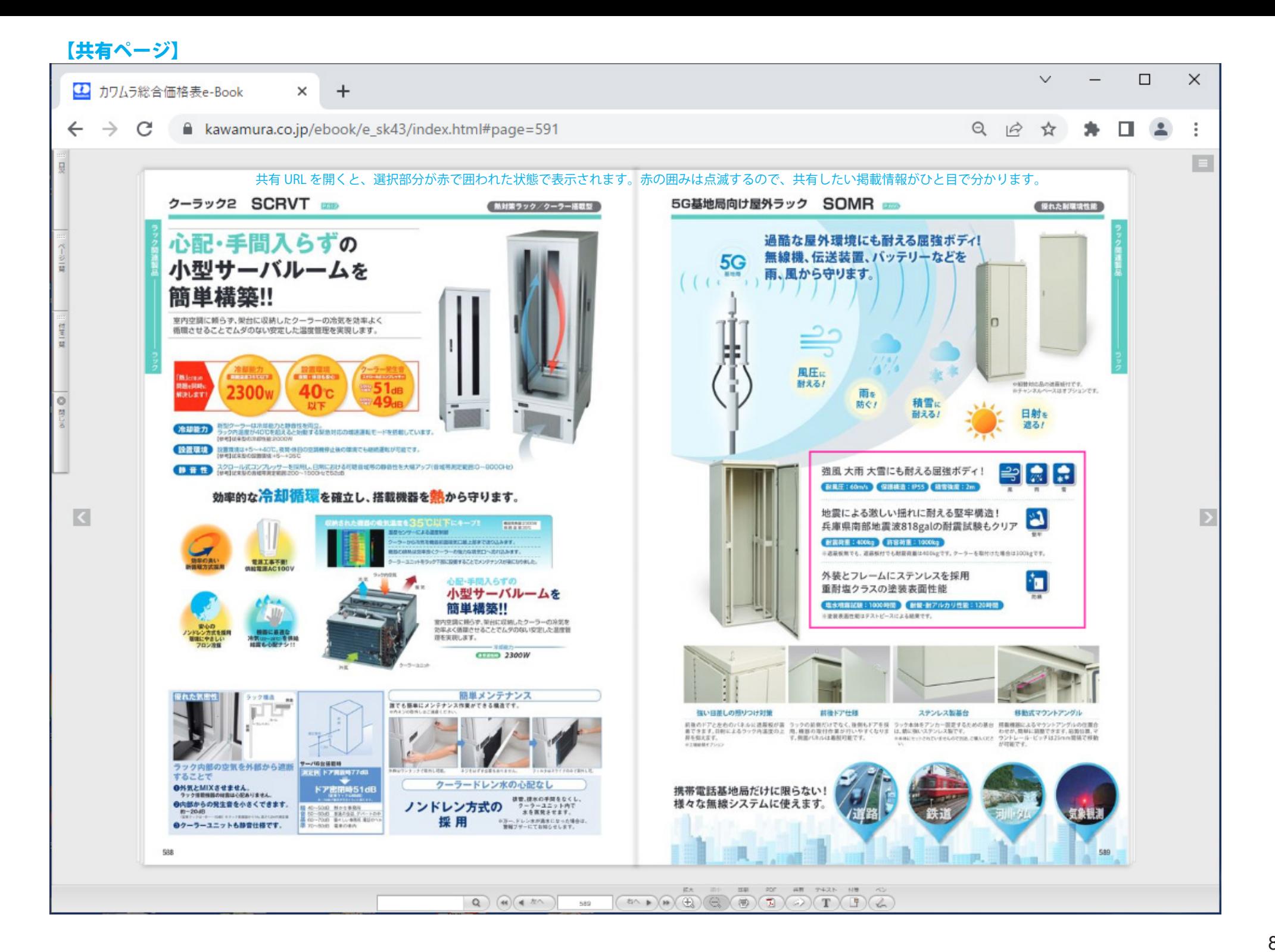

#### 【⑧テキストボタン】

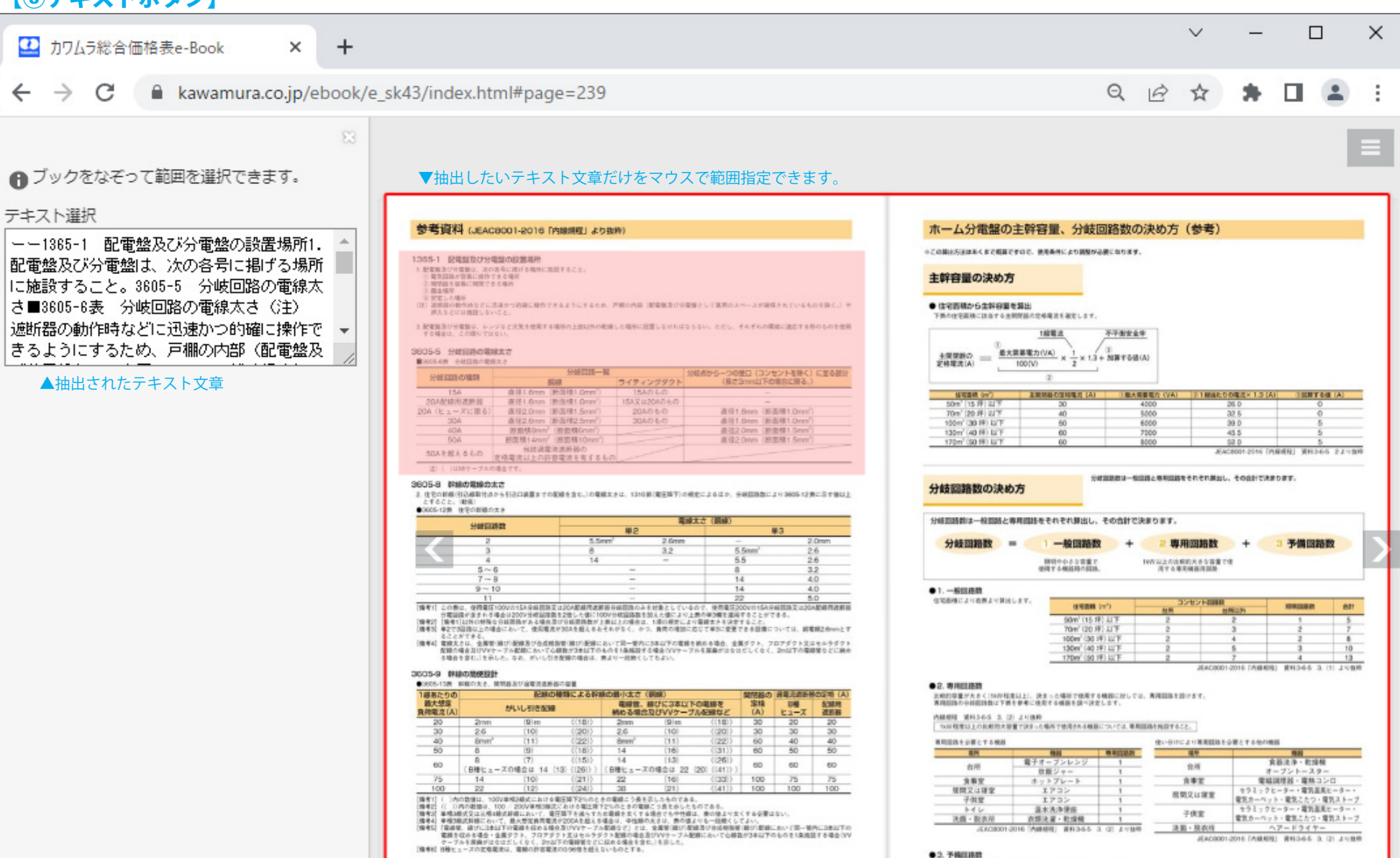

237

 $236$ 

(44)(4 左へ

 $Q$ 

クルマEV充電樹脂 ×

●3.予備回路数 必要な予備回路数を加算します。通常は2~4回路相差数けることが望ましい。

JEACBOON &

PDF

因

拡大

 $\bigoplus$ 

(bb

右へ ▶

缩小

印刷

目

共有

G)

テキスト 大特<br>※

T

門

237

JEAC0001-2016 「AMARIE」 WHO4-5 3. (2) より数件

ベン

 $\epsilon$ 

## 【⑨付箋ボタン】

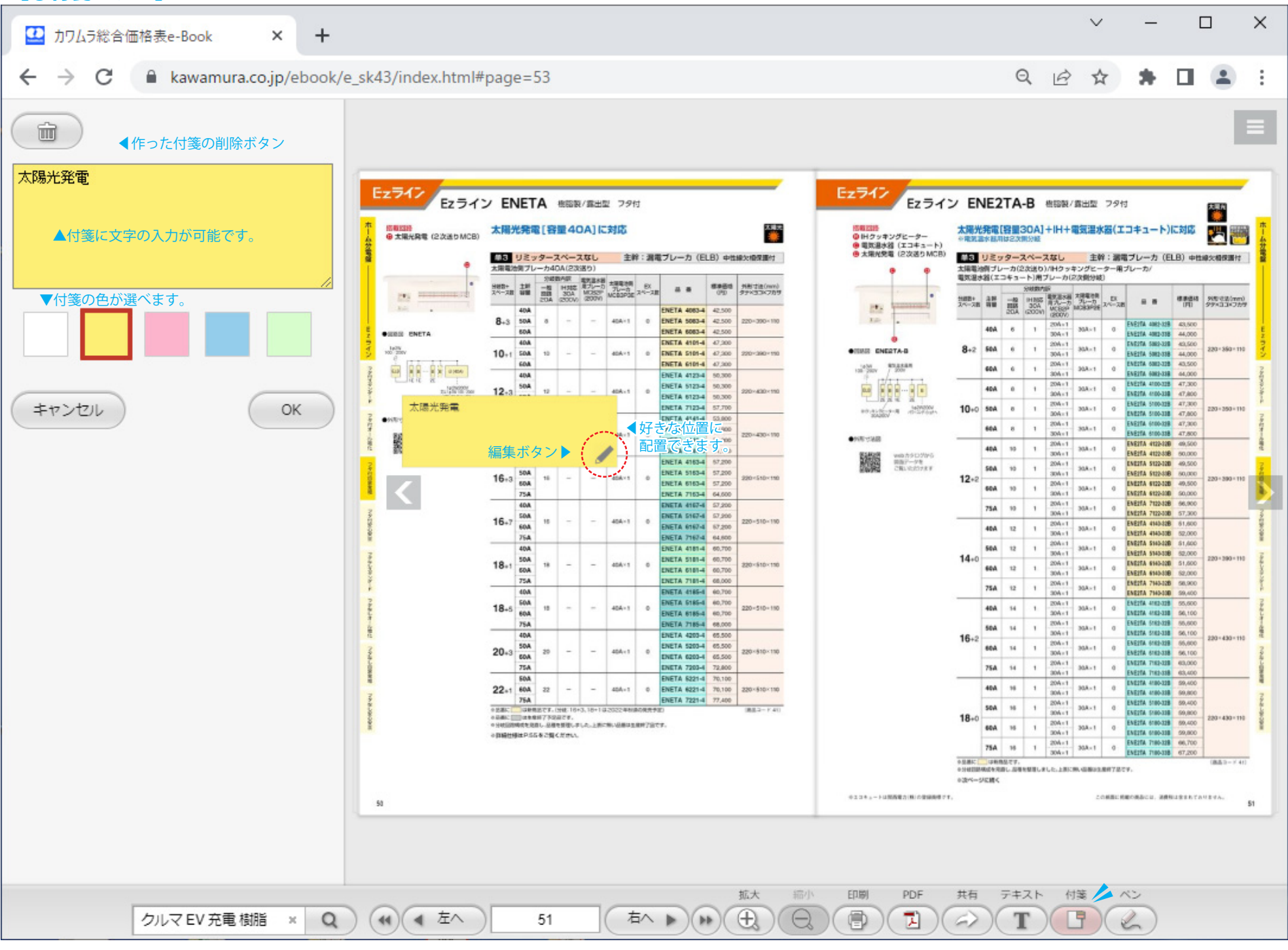

# 【⑪目次】

大・中・小分類に階層化した製品カテゴリーから目的のページが探せます。

-Ū

から目的のペ

ジが探せます

た製品カテゴ

大 中

小

分類に

-階層

花

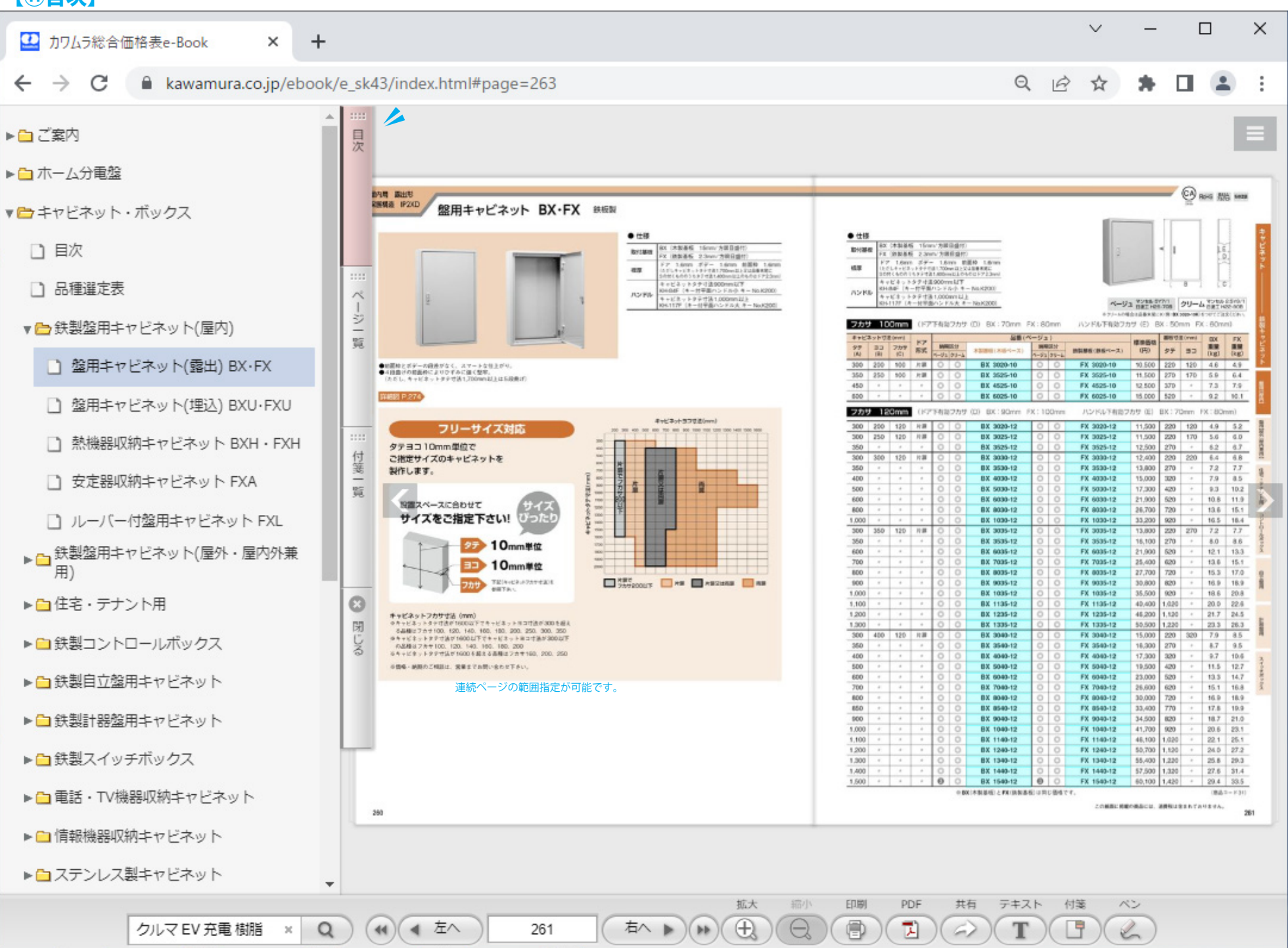

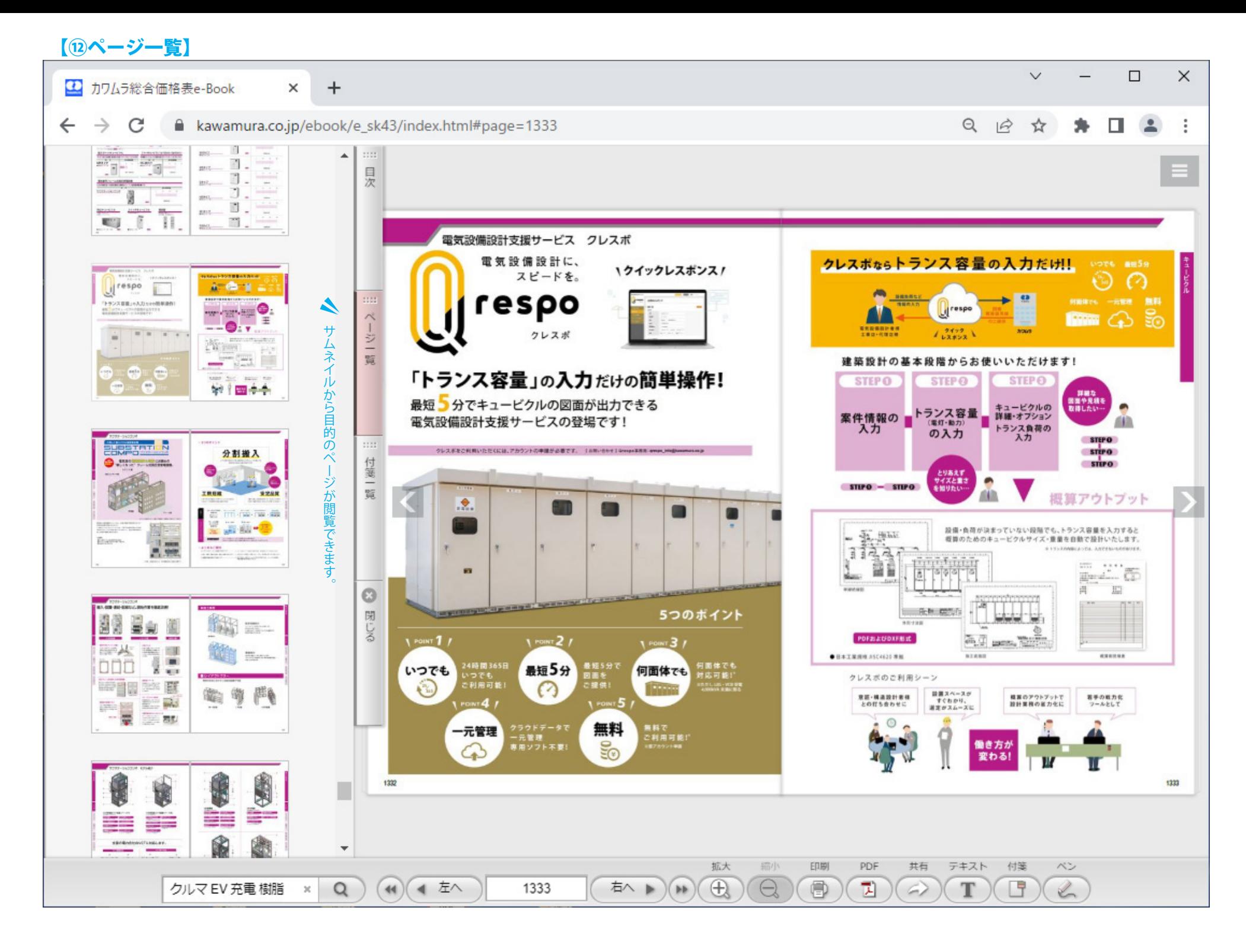

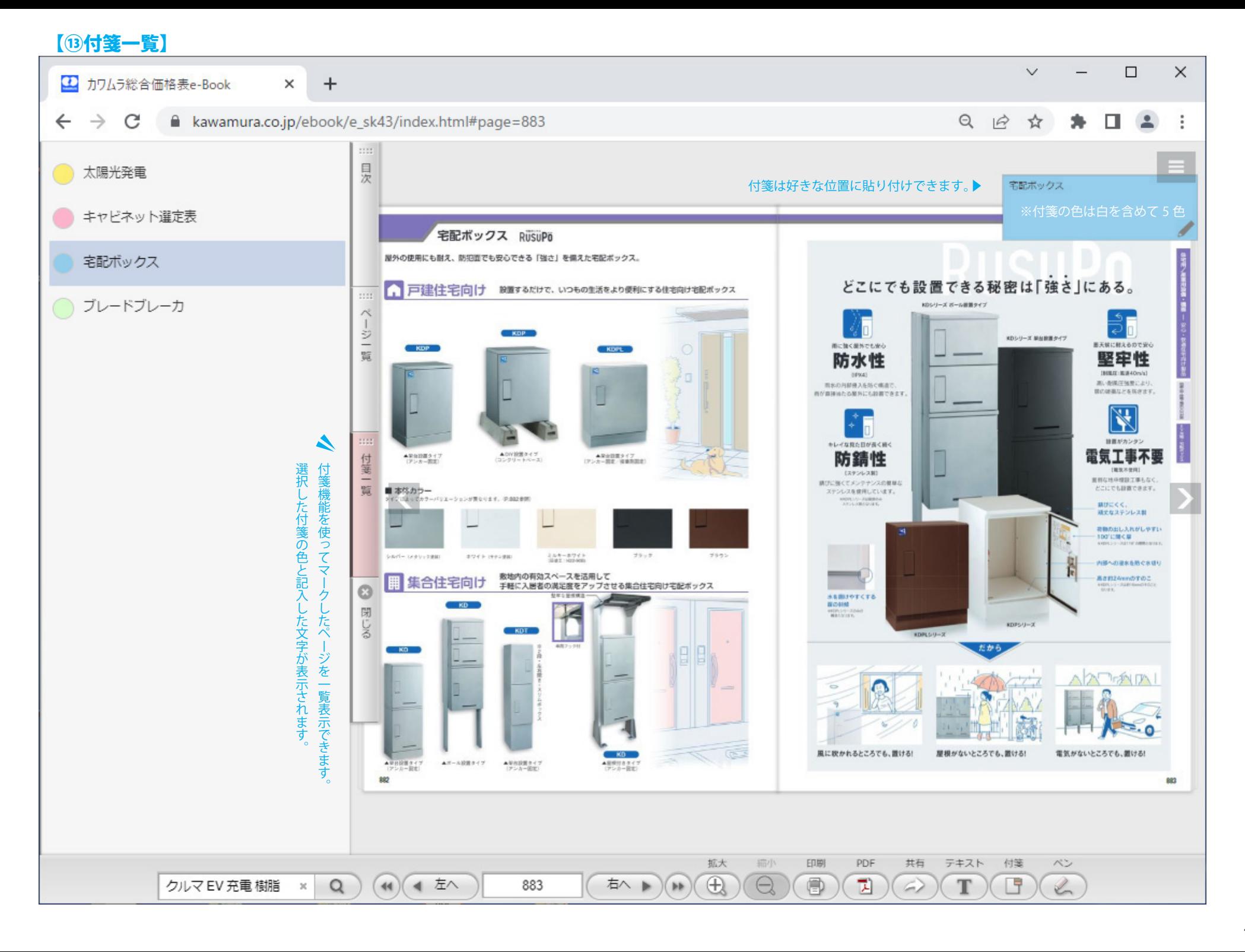

#### 【 <mark>図 面 タ ワ ン ロ 一 ド 】</mark> リンク図面のない品番もございます。その場合は営業所にお問合せください。

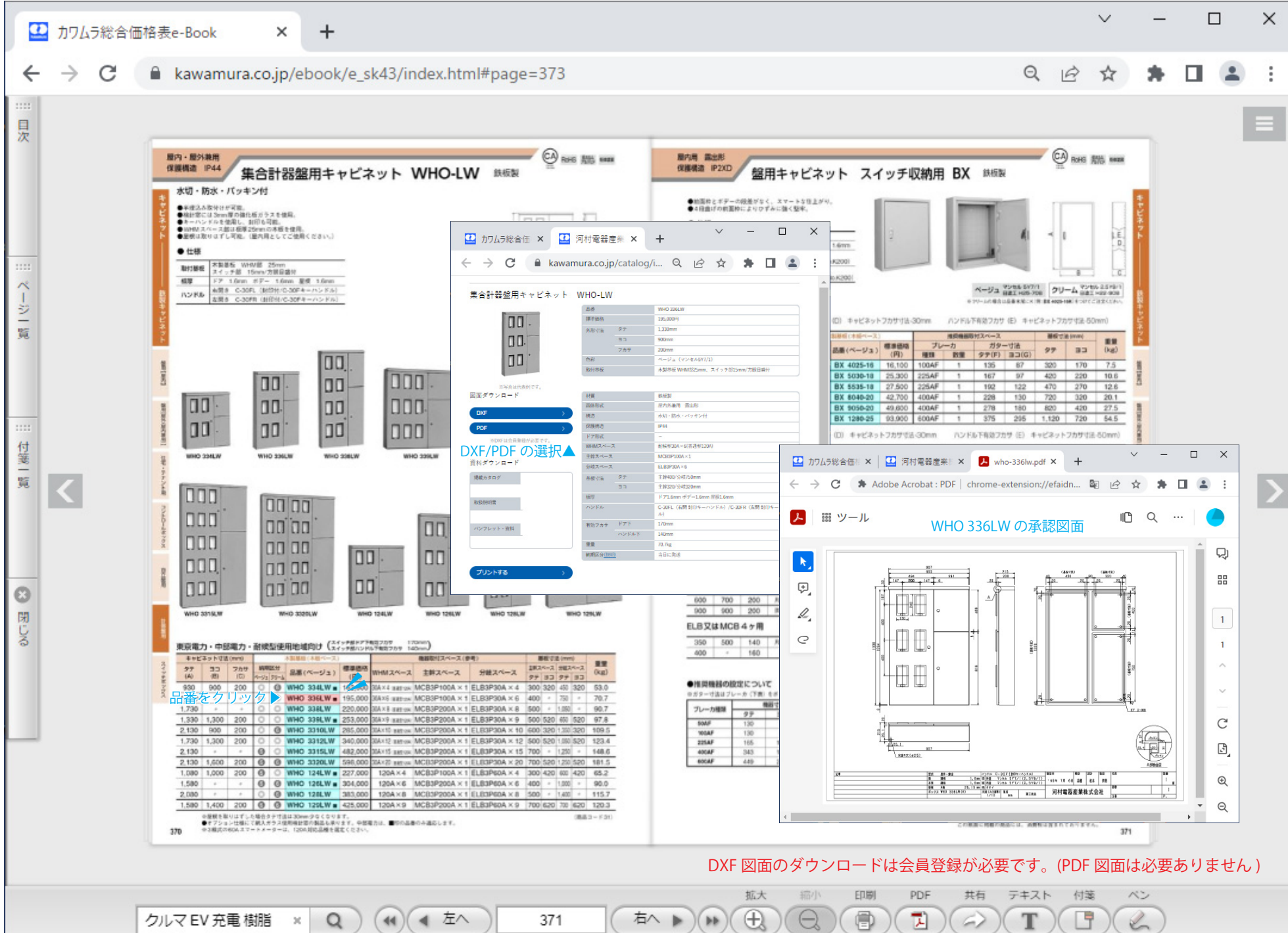